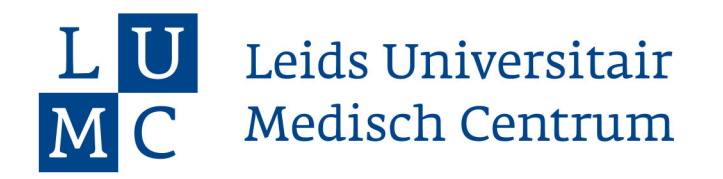

## **Checklist Biomedische Wetenschappen** *2023-2024*

## *Alles wat je moet regelen voor je studie begint*

- ❑ Inschrijving definitief maken en collegegeld betalen
- ❑ OV-kaart aanvragen en laden met studentenreisproduct
- ❑ [Verklaring LUMC studenten](https://forms.lumc.nl/lumc2/ACAD-Confidentialiteitsverklaring-Confidentiality) digitaal ondertekenen
- ❑ Formulie[r 'Aanvragen LUMC-badge'](https://www.student.universiteitleiden.nl/binaries/content/assets/geneeskunde-lumc/nieuwe-student/2324-lumc-badge-aanvragen.pdf) invullen en retour sturen
	- *doe dit voor 18 augustus, dan heb je je badge voordat je studie begint*
- ❑ Vaccinatiegegevens opzoeken of opvragen
- ❑ Lees de [tips](https://www.student.universiteitleiden.nl/studie-en-studeren/studie/nieuwe-student/welkom-in-leiden/geneeskunde-lumc/biomedische-wetenschappen-bsc?cf=geneeskunde-lumc&cd=biomedische-wetenschappen-bsc#tab-2) over aanschaf laptop en andere ICT middelen
- ❑ Bestel je boeken en instrumenten via de [webshop van de M.F.L.S.](https://www.student.universiteitleiden.nl/studie-en-studeren/studie/onderwijsinformatie/boeken-en-ander-studiemateriaal/geneeskunde-lumc/biomedische-wetenschappen-bsc?cf=geneeskunde-lumc&cd=biomedische-wetenschappen-bsc#tab-2)
- □ Installeer **Eduroam** (Universitair WiFi netwerk)
- ❑ Installeer Universiteit Leiden app op je telefoon [\(App-store](https://itunes.apple.com/nl/app/universiteit-leiden/id1261771835?mt=8) [/ Playstore\)](https://play.google.com/store/apps/details?id=com.ombiel.campusm.leiden)
- □ Installeer Office Pro Plus (gratis) op je laptop [\(portal.office.com\)](https://portal.office.com/) *Gebruik je eigen studentnummer in dit format: s1234567@vuw.leidenuniv.nl*
- ❑ Installeer de Outlook app en voeg je universiteitsaccount toe [\(handleiding\)](https://helpdesk.universiteitleiden.nl/tas/public/ssp/content/detail/knowledgeitem?unid=e21fb453c0344a2993faba901ab45ad1) *Gebruik je eigen studentnummer in dit format: s1234567@vuw.leidenuniv.nl*
- ❑ Formulier ['Aanvragen extra faciliteiten'](https://forms.lumc.nl/lumc2/ACAD-Extra-Faciliteiten) invullen (indien op jou van toepassing)
- ❑ Volg de socials van de faculteit, je opleiding en de studievereniging en blijf op de hoogte:

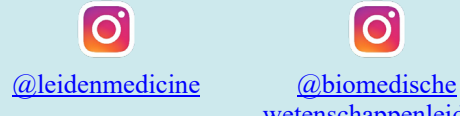

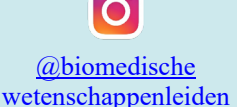

[@mfls.introductie](https://www.instagram.com/mfls.introductiecommissie/) [commissie](https://www.instagram.com/mfls.introductiecommissie/)

ld [@mflsintroductie](https://vm.tiktok.com/ZMNNG6Waq/) [commissie](https://vm.tiktok.com/ZMNNG6Waq/)

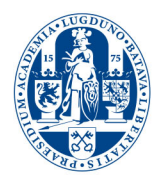

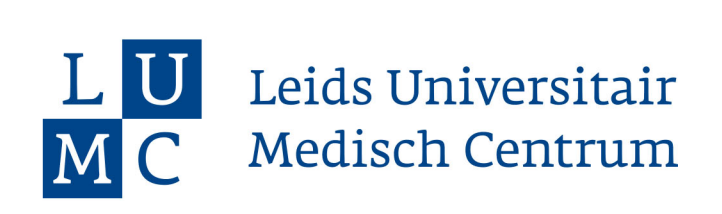

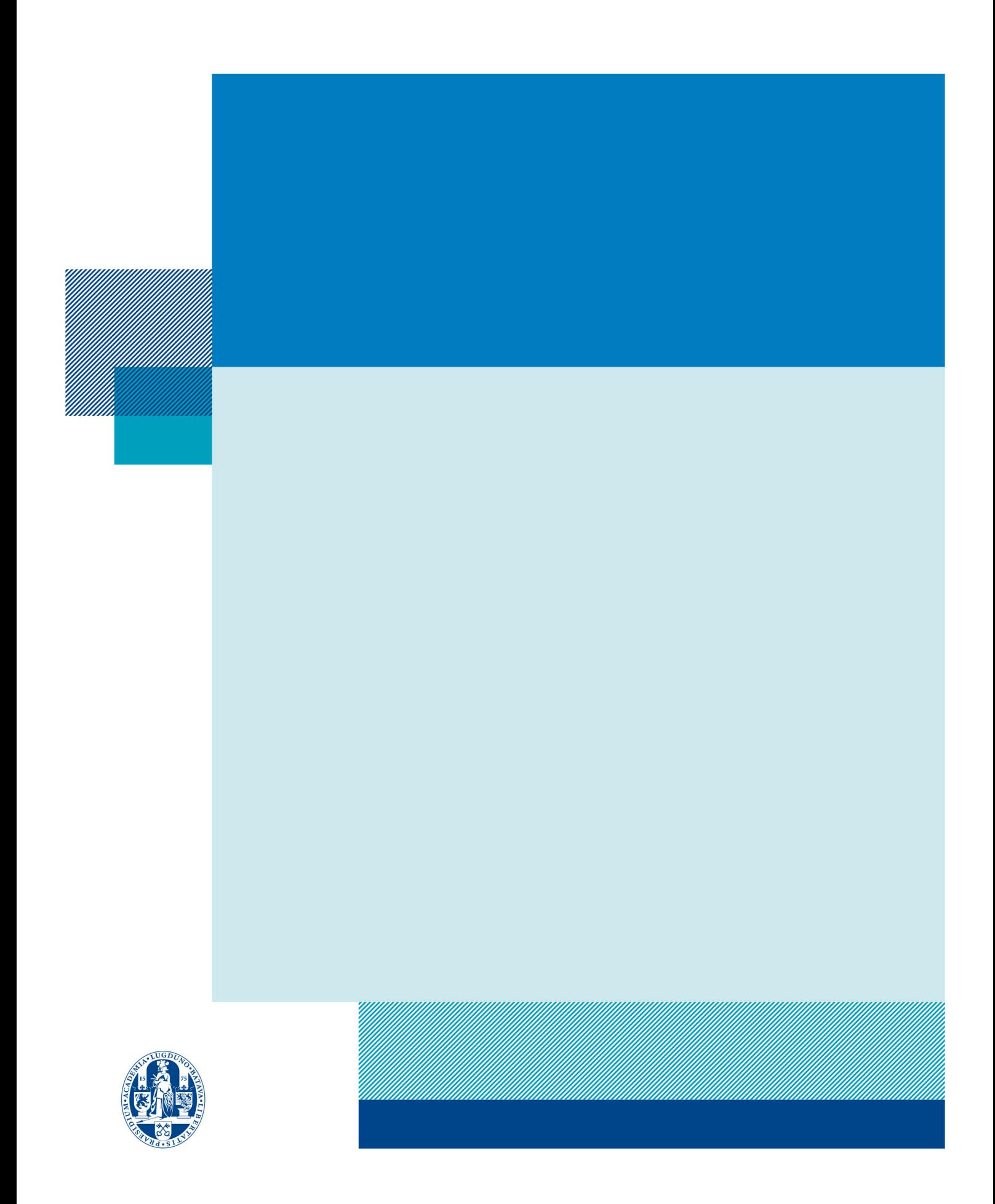